## *Is your Illustrator file ready for the Laser Cutter?*

These settings apply to the Epilog Fusion M2 laser. Please check your file to be sure it meets the criteria below. If it does not, your file is not ready for the laser.

*Is your Artboard size 40"H x 28"W?* Shift  $+$  O  $>$  Enter 40" W by 28" H in the top control panel

*Is the document color mode RGB?* File > Document Color mode > Choose RGB

*Is the stroke weight of your cut lines .001?* Select the object > Ctrl + F10 > stroke weight .001\* \*the unit value for your stroke should be set to inches

*Are your cut lines RGB Red?*  Select the object > F6 > RGB Red values: **R255, G0, B0**

*Are your engraving objects RGB Black?*

Select the object > F6 > RGB Black values: **R0, G0, B0**

*Is your file saved as Illustrator CC Legacy*  File > Save As > Save > Version: Illustrator CC (Legacy)

For more detailed instructions on getting your file ready for the Laser Cutter go to *www.newpaltz.edu/dfl.* Here you will find a packet called *File preperation for the Laser Cutter* on the Laser Cutter page.

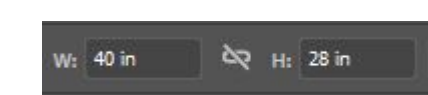

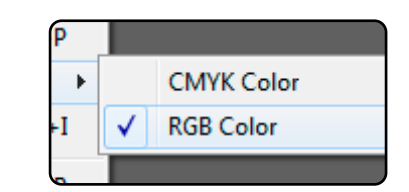

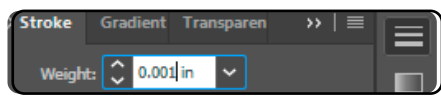

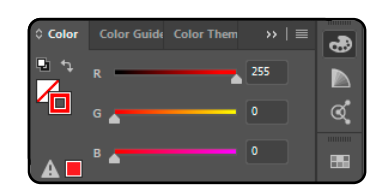

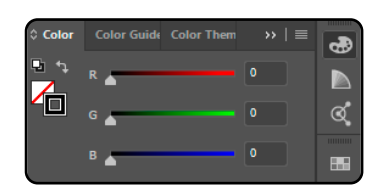

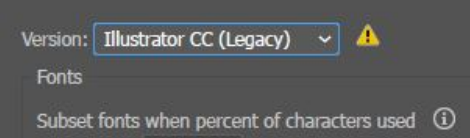